# **TrackWrestling Adding Participant Directions**

## **Regional Teams Roster Deadline - 2/18/2025**

## Opening Screen - 1 - An email will be sent to you  $\mathrm{Click}$  "Sign  $\mathrm{Im}^{\mathcal{D}}$  In there are problems with how this message is displayed, click here to view it in a web browser.

Click here to download pictures. To help protect your privacy, Outlook prevented automatic download of some pictures in this message.

#### Welcome, Jonathan Hauter

We are excited to have your wrestlers participating in the IESA 2025 Class A Regional 1-Test tournament this year, and we look forward to getting this tournament underway. We are using Trackwrestling to run our tournament so your wrestler's information will be entered online. Below are some requirements and tips to follow when you enter your team's information.

Please Sign In to verify your login.

If you are not th this email. Note: Make sure 6

Don't assume the ans.

every question on the seeding criteria form correctly. question carries over to the next.

ed recipient of this email, please let us know by replying to

You will have until 02/26/2028 1:59 p.m. CST to enter each of your wrestlers participating in the tournament. After that you will no longer be able to add or delete your wrestlers.

If you have any questions, or for some reason you can not enter your wrestler information online, please contact us as soon as possible.

## Next -2 - Click "Add Participant"

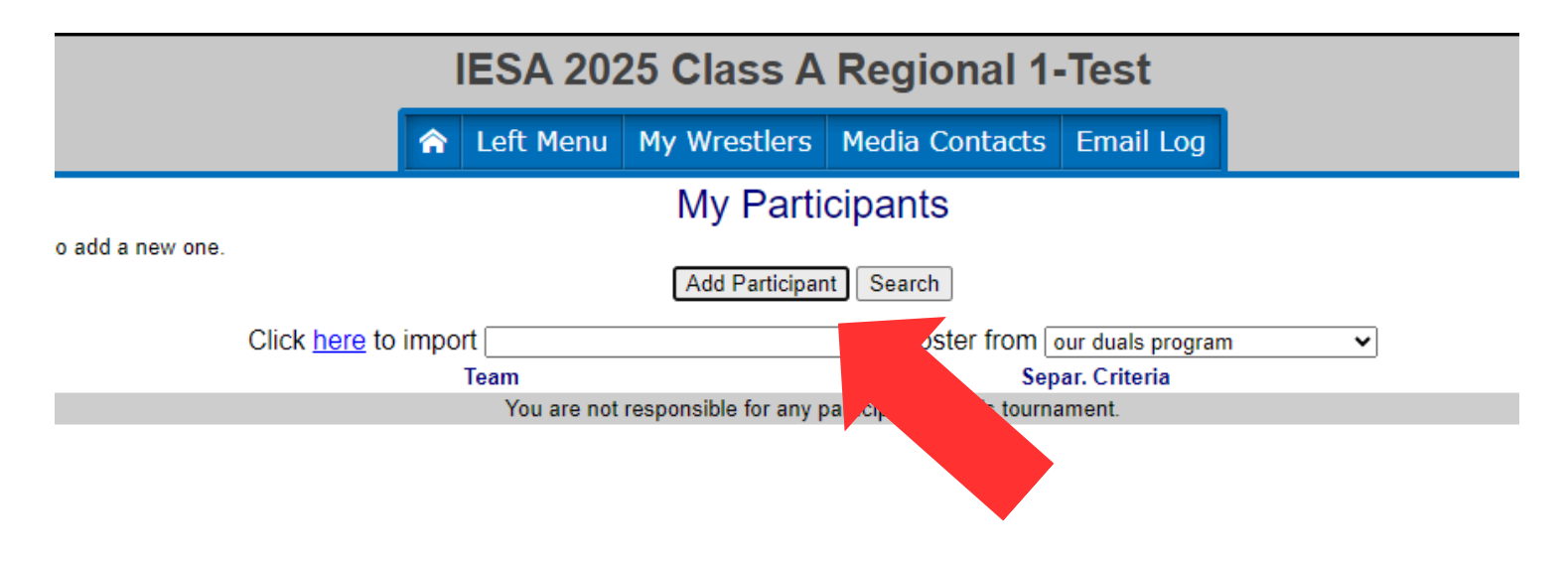

## Next - 3 - Fill in participant information **(Make sure record is added. The record is needed for the seed meeting)**

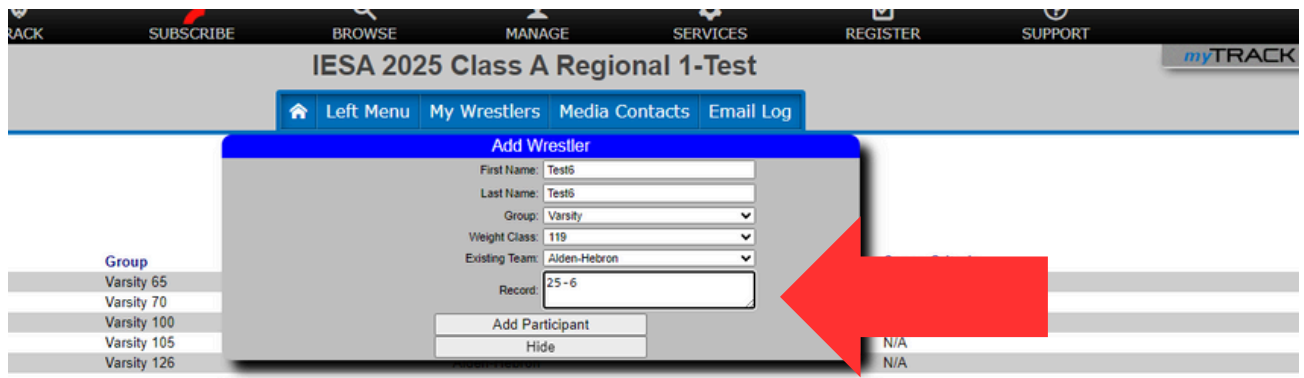

### - 4 - Your participants

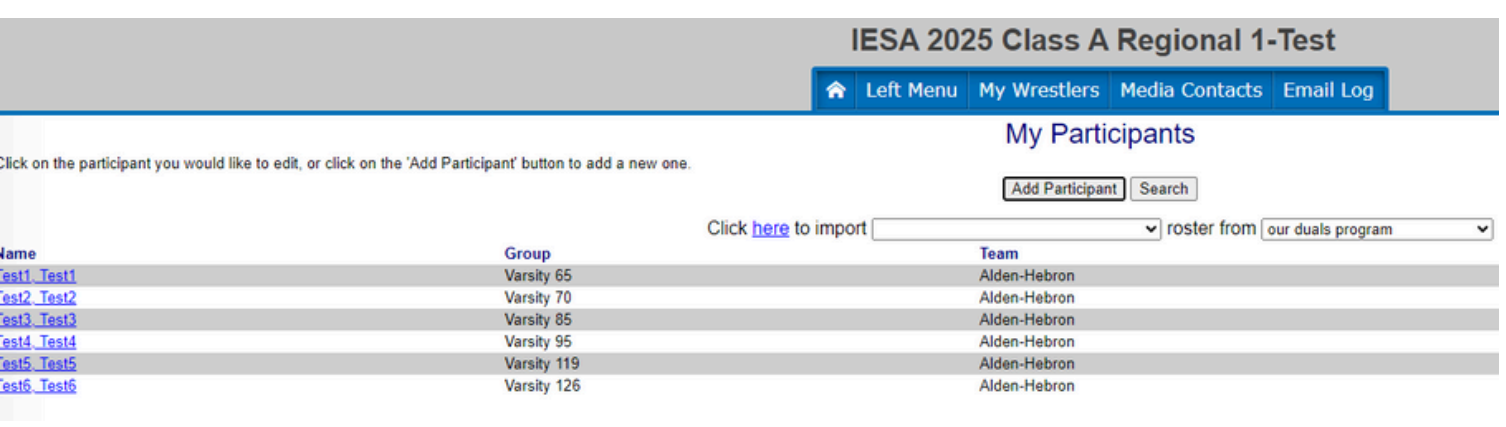

## - 5 - You can edit your participants by clicking their name shown below.

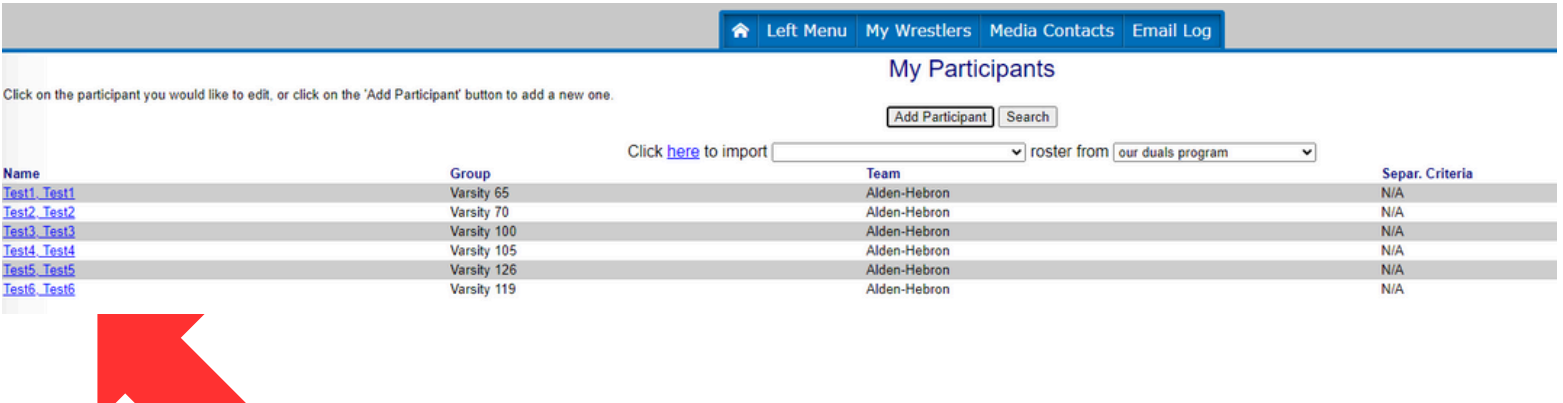

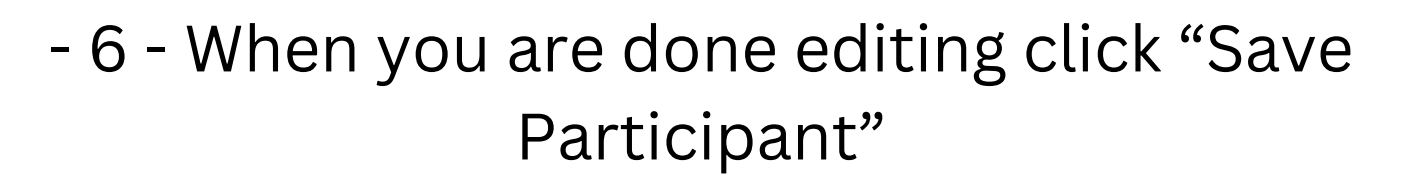

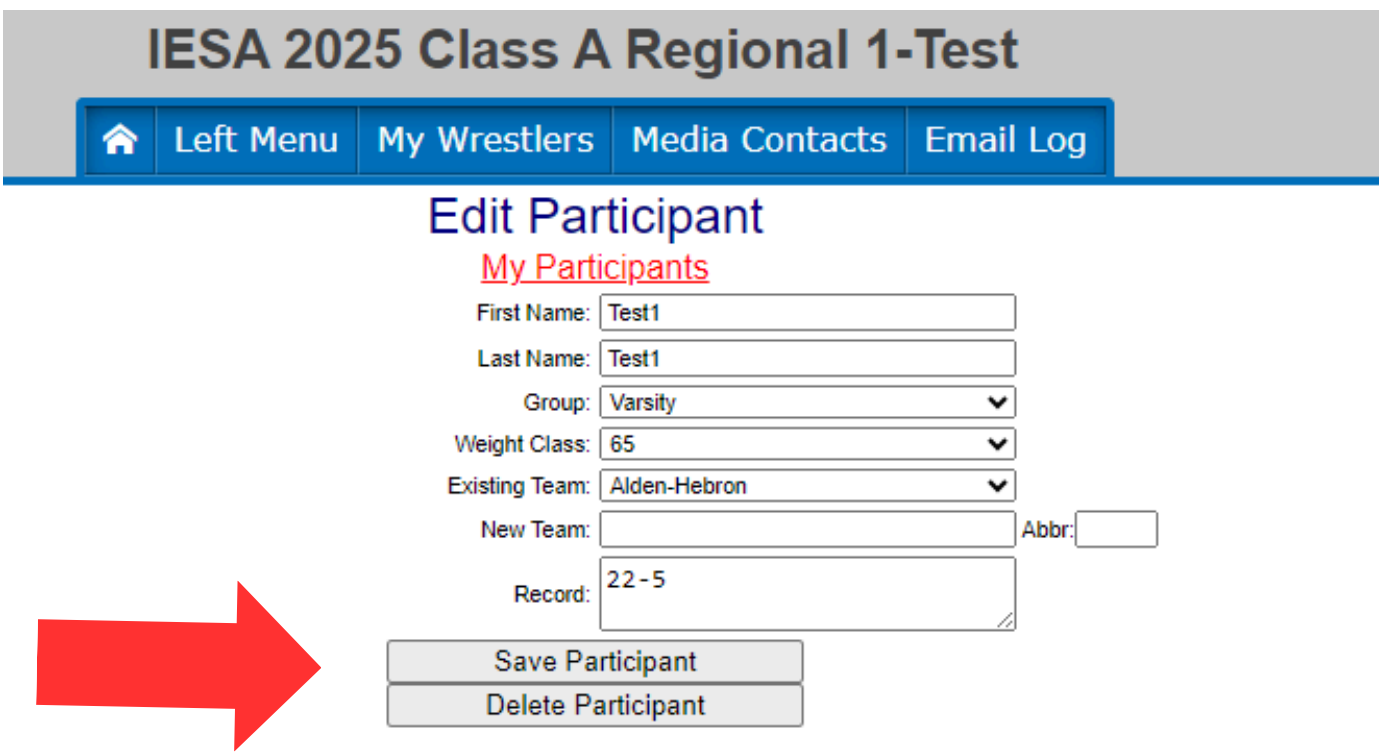

#### Team Aldon-Hebron Participants Entered

#### **IESA 2025 Class A Regional 1-Test**

#### A Left Menu My Wrestlers Media Contacts Email Log

#### **My Participants**

Click on the participant you would like to edit, or click on the 'Add Participant' button to add a new one.

#### Add Participant Search

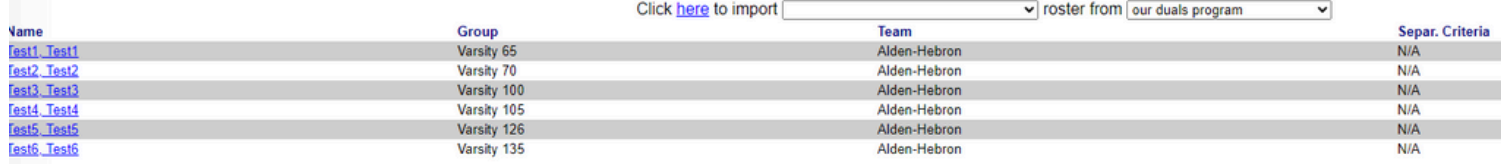